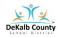

#### VIRTUAL LEARNING STUDENT ACCESS SHEET

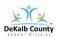

# **Instructional Access Form for Students**

**School: Sagamore Hills Elementary** 

**Teacher: Second Grade** 

Listed below are the main instructional platforms that will be used for Virtual Learning. The information provided will assist with access credentials.

The main platforms for Virtual Learning will be **VERGE or Google Classroom and Microsoft Teams or Zoom**. VERGE or Google Classroom will be used for daily communication of learning assignments and teacher/student feedback. Microsoft Teams or Zoom will be used for LIVE learning sessions.

# All resources can be found on Clever/Launchpad. Please locate your student number. The student number is essential to access Dekalb technology.

## To log into a student Chromebook there are two steps:

Step 1: on the home scree enter

username: s#

password: dekalb add "0 and grade level" EX: dekalb02

(2<sup>nd</sup> grade)

#### Step 2: You must log in with Active Directory

Username: s#

Password: dekalb add "O and grade level" EX: dekalb03

(3rd grade)

The Clever/Launchpad App you to all the resources below.

is located at the bottom of a student Chromebook screen . Click this to connect  $% \left( 1\right) =\left( 1\right) \left( 1\right) +\left( 1\right) \left( 1\right) \left( 1\right) +\left( 1\right) \left( 1\right) \left( 1\right)$ 

Virtual Learning Technical Support Request Link - <a href="DCSD Technical Support">DCSD Technical Support</a> Help Desk 678-676-1188

**Note:** For instructional resources not available through Launchpad, technical support will be available through the local school or vendor.

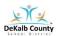

# VIRTUAL LEARNING STUDENT ACCESS SHEET Technology Resources Guide Sagamore Elementary Students

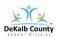

| Clever DeKalb County School District              | Clever<br>Launchpad<br>DCSS Resource                 | https://clever.com/in/dekalb/teacher/applications_ Subsername: S# Password: dekalb Add "0 and grade level" EX: Dekalb02 (2nd grade) Kindergarten is KK                                                                        |
|---------------------------------------------------|------------------------------------------------------|----------------------------------------------------------------------------------------------------|
| Brain<br>POP                                      | Brain Pop<br>Brain Pop, Jr                           | Educational cartoon videos and other resources www.brainpop.com www.brainpopjr.com Username: SagL350 Password: dekalb Home access for teachers AND students!                                                                  |
| Destiny                                           | Destiny                                              | Search the library online catalog for library materials and websites.  https://dekalbga.follettdestiny.com/ UserName: S + ID# Password: mydestiny                                                                             |
| RENAISSANCE                                       | Renaissance<br>Learning for<br>Accelerated<br>Reader | https://global-zone52.renaissance-<br>go.com/welcomeportal/48836<br>Login: student number no S<br>Password: month and day of birth (4digits) EX:<br>June 6: 0606                                                              |
| An Initiative of the University System of Georgia | GALILEO                                              | Georgia Virtual Library (password needed for home access only) http://www.galileo.usg.edu/ Username: none No password needed at school Password from home from 8/06/2020 to 1/08/2021 Beeline Accessible via Clever/Launchpad |
| Pebble                                            | PebbleGo                                             | Research Solution for Emerging Readers www.pebblego.com Username: SagL350 Password: dekalb Home access for teachers AND students! Accessible via Clever/Launchpad                                                             |

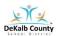

## **VIRTUAL LEARNING STUDENT ACCESS SHEET**

Easy online access to

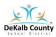

|                                    | nearly three million images from one convenient site: Britannica ImageQues t. All images are rights-cleared for noncommercial, educational use | quest.eb.com<br>username: edmedia                                                                                                    |
|------------------------------------|----------------------------------------------------------------------------------------------------|----------------------------------------------------------------------------------------------------|
| WORLD BOOK  a Scott Fetzer company | World Book<br>Suite                                                                                                    | http://www.worldbookonline.com/?subacct=111 15 Username: SagL350 Password: dekalb Accessible via Clever/Launchpad                                       |
|                                    | Sora by<br>Overdrive<br>GA Chapter<br>Book<br>Award Ebooks                                                                                     | Soraapp.com Click Dekalb County School District Username: s# Password: dekalb (add 0 and grade) (same as Clever login) Accessible via Clever/Launchpad  |
| Office 365                         | Office 365                                                                                                    | Accessible via Clever/Launchpad Student Email address: S#@dekalbschoolsga.org Password: dekalb Add "0 and grade level" EX: Dekalb02 (2nd grade) K is 00 |
| Drive Classroom                    | Google Apps                                                                                                    | From Google Apps Sign in with s#@dekalbschoolsga.org Password: dekalb add "0 and grade level" EX: Dekalb02 (second grade) K is 00                       |
| zoom                               | Zoom                                                                                                    | Teachers will send a direct link<br>via Google Classroom and/or<br>Verge                                                                                |
|                                    |                                                                                                    | Microsoft Teams                                                                                                    |
|                                    |                                                                                                    | Teachers will send a direct<br>link via Google Classroom and/or<br>Verge                                                                                |
|                                    |                                                                                                    | Accessible via Clever/Launchpad                                                                                                    |

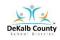

Verge

# **VIRTUAL LEARNING STUDENT ACCESS SHEET**

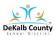

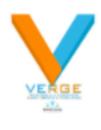

Accessible via Clever/Launchpad